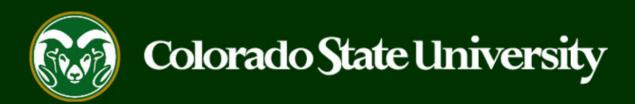

# CSU Talent Management System User Guide – Admin/Research Professional

How to Create a Job Posting

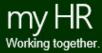

# **Create and Post an Admin Professional/Research Professional Job Posting**

Job Postings are created to announce the approved opening of an Admin Professional/Research Professional position.

Admin Professional/Research Professional Job Announcements may be created by Initiators only.

Initiators may create new job postings using approved and updated position descriptions, only.

Below are the steps in the creation, approval and online posting of the Job Announcement.

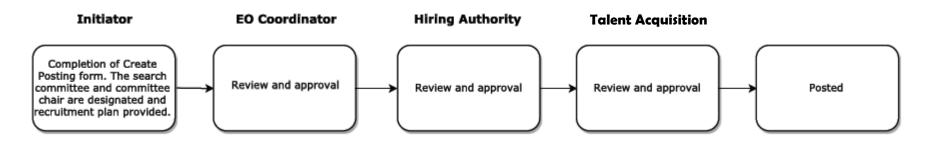

The steps in the following slides explain how to create, prompt approval and post job postings.

# Initiating an Admin Professional/Research Professional Job Posting

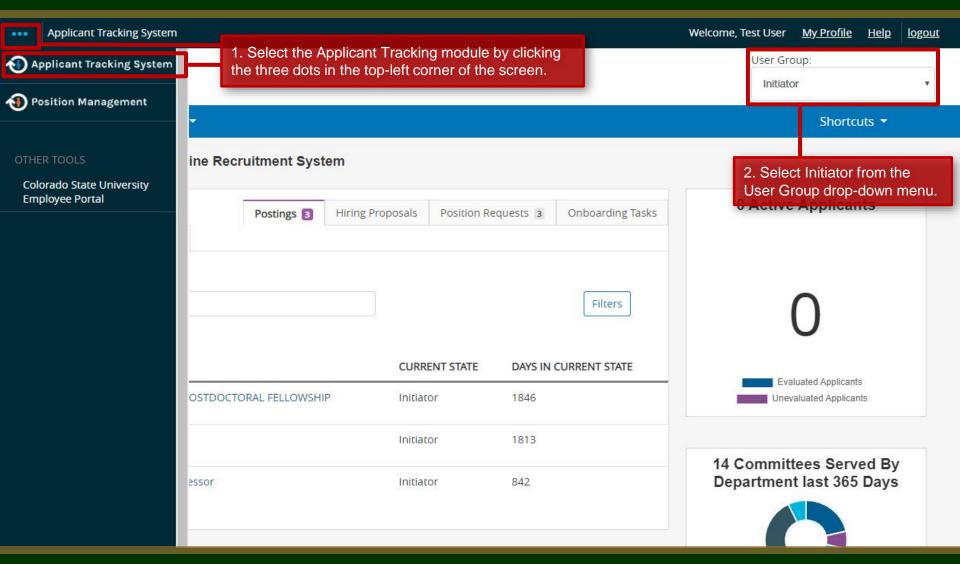

# Initiating an Admin Professional/Research Professional Job Posting cont.

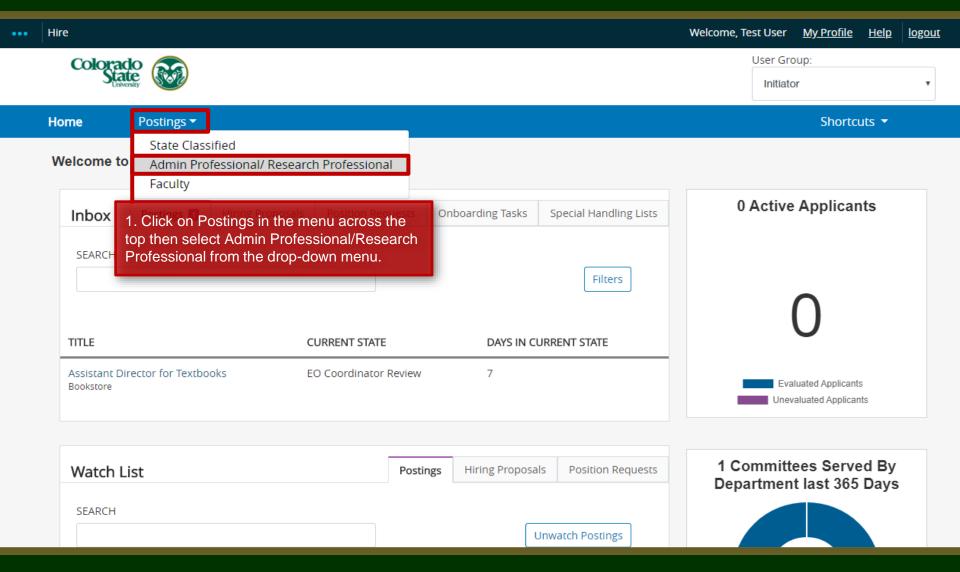

### Create the Posting from an Approved Position Description

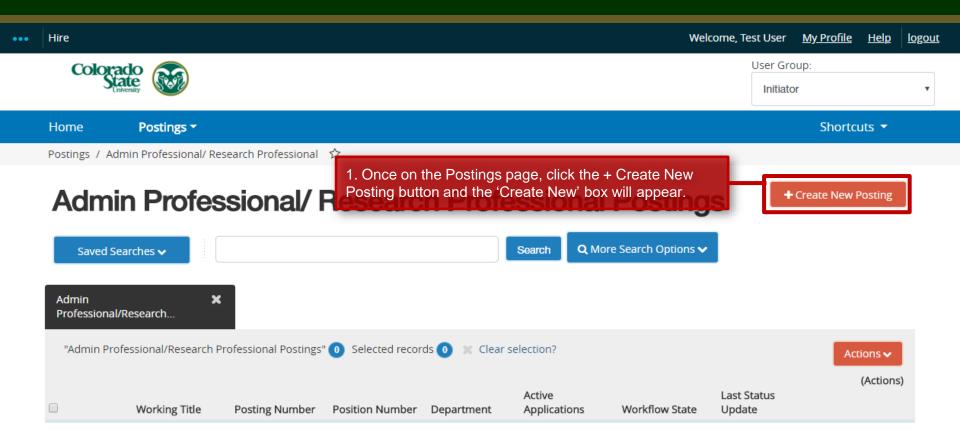

# Create Posting from Approved Position Description

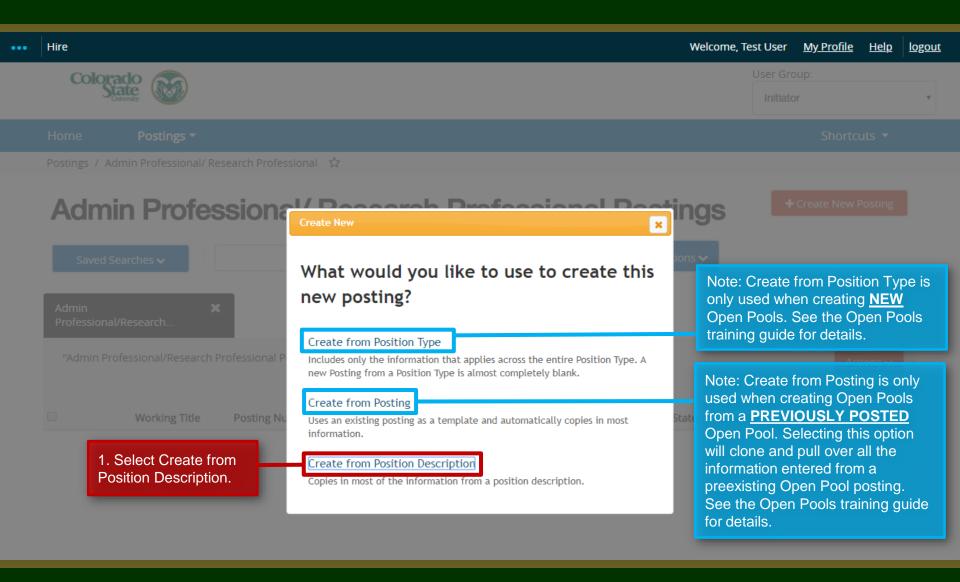

# Selecting a Position Description to Create a Posting (from)

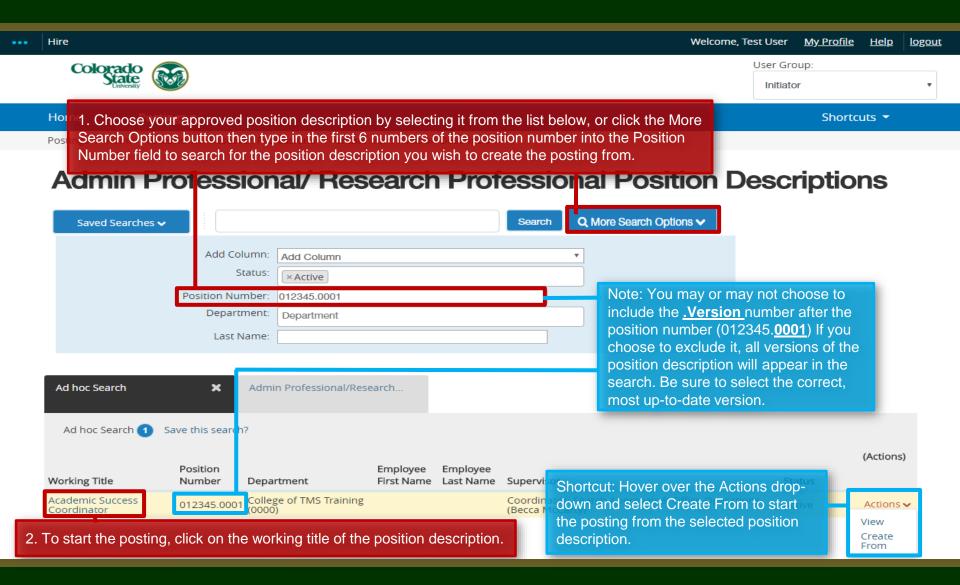

# Selecting a Position to Create a Posting (from)

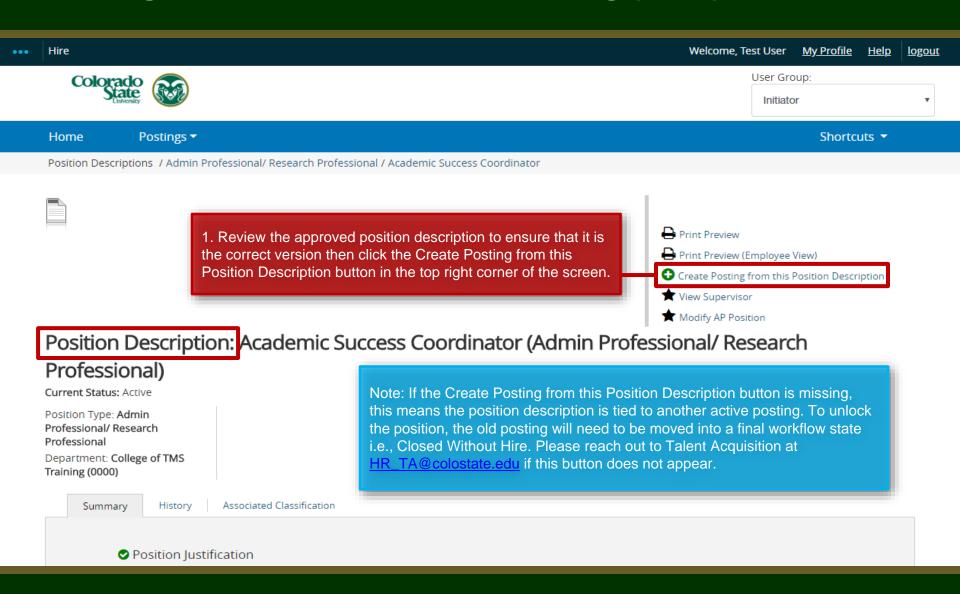

# **Posting – New Posting Settings page**

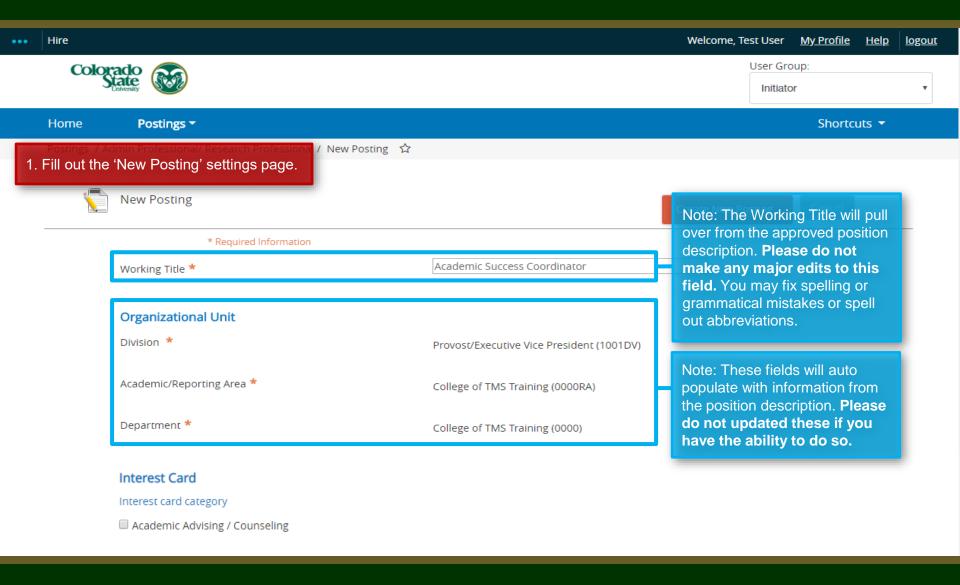

# Posting – New Posting Settings page (cont.)

# Interest Card Interest card category Academic Advising / Counseling Administrative Assistants Admissions and Enrollment ☐ Alumni Association / Services Animal Sciences / Livestock Anthropology Agriculture / Soil and Crop Art Theatre / Music / Dance Athletics Accounting / Finance Biochemistry and Molecular Biology Biology

Biomedical Sciences

Note: The Initiator may select as many or as few categories as they feel necessary. If no categories are selected, Talent Acquisition will make the selection once the posting is moved forward in the approval process. Once a selection is made and a job is posted, job seekers who have subscribed to that specific category will be notified of the new position.

Note: The Interest Cards or 'Job Categories' feature will allow job seekers to subscribe to a daily system email containing a list of jobs that have been posted to the CSU Jobs website. The email notification will only contain jobs that fall into one of the pre-selected job interest categories identified by the job seeker. If no jobs are posted in the selected categories on a particular day, the individual will not receive a Job Alert email that day.

# **Posting – New Posting Settings page (cont.)**

| Applicant Workflow                       |                                                                              | Note: The Applicant Worldow                                                                           |
|------------------------------------------|------------------------------------------------------------------------------|----------------------------------------------------------------------------------------------------|
| Workflow State                           | Under Review by Dept/Committee ▼                                             | Note: The Applicant Workflow should remain as 'Under Review                                           |
|                                          | When an application is submitted for this job, it shoul<br>Process workflow? |                                                                                                    |
| References                               |                                                                              | Optional: If you will be soliciting letters of recommendation, you                                    |
| Reference Notification                   | Request References to submit Recommendations wh state?                       | will need to update these three                                                                       |
| Recommendation Workflow                  | When all Recommendations have been provided, mo                              | collect reference contact information.                                                                |
| Recommendation Document Type             | No Document ▼  Allow a document upload when a reference provider             | For further help setting up the reference collection tool in the supersystem, please see our training |
| Online Applications 1 Ensure th          |                                                                              | guide located here                                                                                    |
| 1. Liisule tii                           | at the Accept online box is checked.                                         |                                                                                                    |
| Special offline application instructions | References will not be contacted without prior notification of candidates.   |                                                                                                    |

# Posting – New Posting Settings page (cont.)

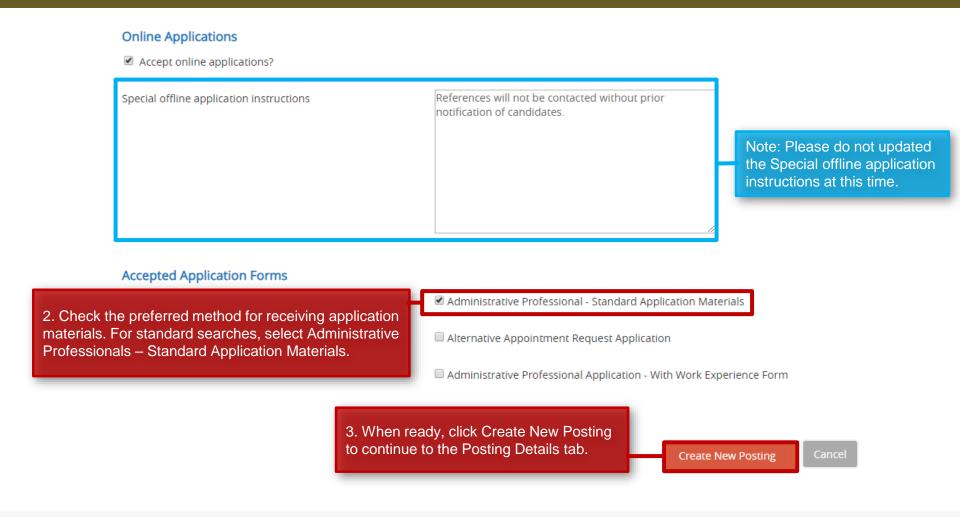

#### **Posting - Posting Details Tab**

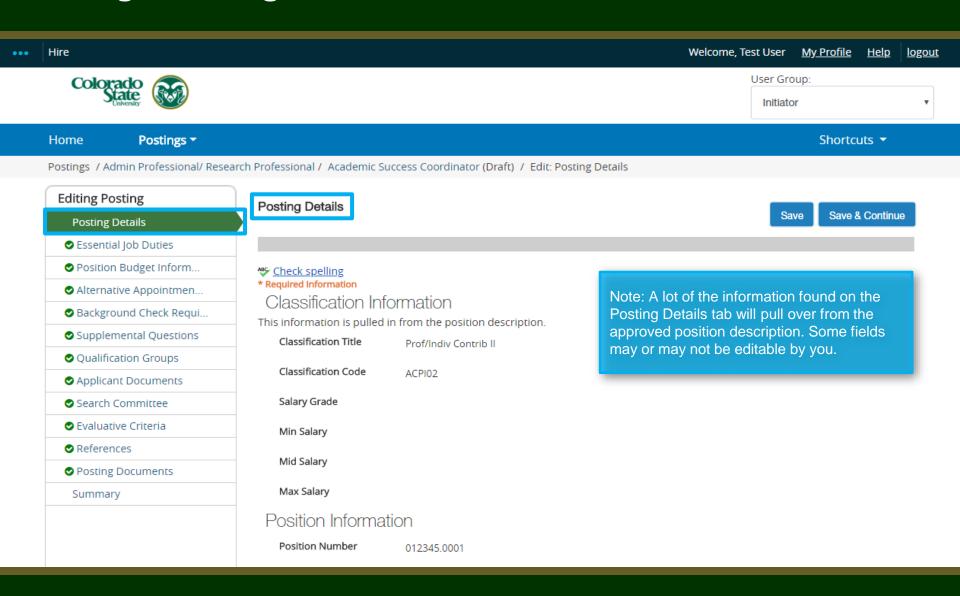

Work Location

Position Information 1. Select the type of search Position Number 030620.0001 process the department plans to use for their search. Most AP **Employment Category** Special searches will either be a Please select Search Committee or Search Process Type For additional assistance regarding the different types of searches at CSU, please see the Types of Searches Accelerated search type. Promotional Note: The Promotional Announcement Announcement Additional Information field is only required Additional Information for Promotional Announcement Postings. If this is a Promotional Announceme the Note: The Proposed Annual individual receiving the promotion; new Salary Range will pull over quested salary amount (if applicable) from the approved position \$50,000 - \$55,000 description. Please do not Proposed Annual Salary This field is viewable to potential applicants on the posting. A salary range is required as per the Colorado alter this amount. Range Equal Pay for Equal Work Act. The following statement may be added after the salary range should you wish: Salary is commensurate with experience and qualificat Colorado State University is committed to providing employees with a strong and competitive benefits package that supports you, your health, and your family. Visit CSU's Human Resources website for detailed benefit plan information for eligible employees in the following University benefit areas: Note: The Position Location **Employee Benefits** https://hr.colostate.edu/hr-community-and-supervisors/benefits-eligibility/ and field will auto-populate with https://hr.colostate.edu/prospective-employees/our-perks/. To see the value of CSU benefits in addition to wages, visit our compensation calculator - https://hr.colostate.edu/total-compensation-calculator/. 'Fort Collins, CO'. If applicable, you may update this field to FLSA Non-Exempt 2. Select an option from the accurately reflect the location of Work Location drop-down Fort Collins, CO the position. Please ensure you menu to indicate if the Position Location Please enter the location of the position in a 'City, State Abbi use the 'City, State position qualifies for remote Collins, CO, please do not edit the field. Abbreviation' format. or hybrid work flexibility.

Please select

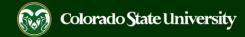

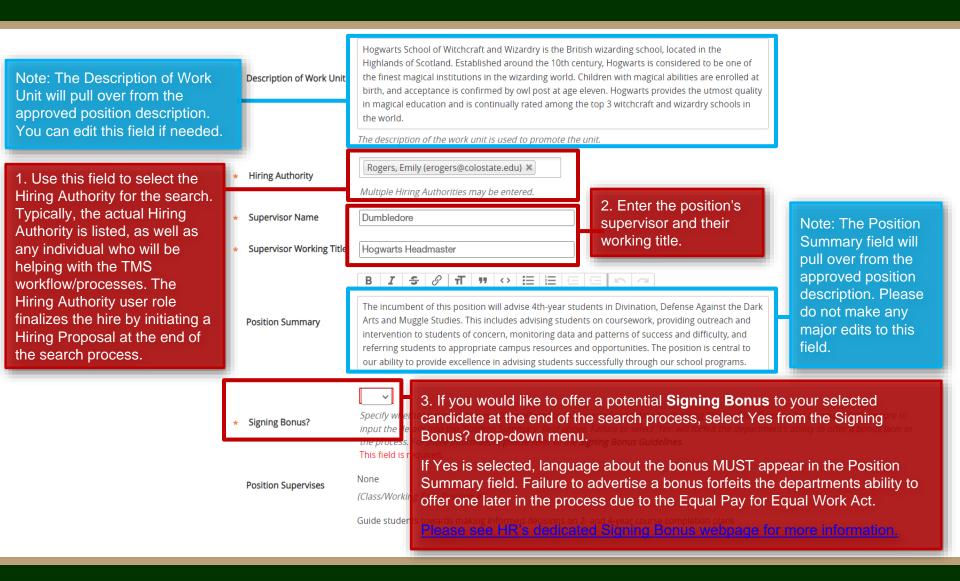

Required Job Oualifications

The Required and Preferred Job Qualifications will pull over from the approved position description. Please do not make any significant changes or updates to these fields. If there is a significant difference between the approved position description's qualifications and posting's qualifications, the position description will need to be modified to reflect the changes made to the qualifications on the posting.

1. Select Yes or No from the Is this an Hourly position? drop-down field.

Note: The Work Hours/Week will pull over from the approved position description.

\* B.S. or B.A. degree completed by the time of appointment and a minimum of two years of professional experience in magical higher education working with students or other similar experience.

- \* Ability to collect, analyze and interpret data, and maintain databases.
- \* Experience in advising/mentoring students on degree requirements, course selection, and Hogwarts resources available to students.
- \* Must have a valid Broom license or the ability to obtain a Broom license or access to a licensed flyer by the employment start date.

\* A Master's degree in Magical Education

Completed Ministry of Magic training on magical crisis response,
particularly relating to trolls, dementors, and magical impostors.

\* Experience assisting with management of class programs

- Experience assisting with management of class programs including advising and course selection.
- \* Demonstrated creativity, leadership, and the skills needed to work successfully with diverse groups.
- \* Commitment to diversity as evidenced by success in delivering successful programming to diverse student audiences which may include first generation at university, underrepresented populations, or economic disadvantage to achieving a higher education degree.
- \* Ability to successfully interact with students, resolve conflicts, contribute to student retention objectives, and resolve issues without direct oversight.
- \* Positive attitude, attention to detail and an ability to get along well with faculty and staff.

TIP: Use the text editor bar above each field to add rich text formatting i.e., bullets, bold, links, italicization, etc.

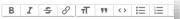

Is this an Hourly position?

Preferred lob

Qualifications

No ▼

Hourly positions do not have guaranteed hours and may work within a range of 0-40 hours per week.

Work Hours/Week

40

Please enter a value from 0 – 40 representing the number of work hours per week for this position. If the position is for an hourly employee, please set the work hours to 0.

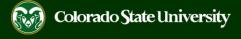

2. The Full Consideration Date for all AP/Research positions must be a minimum of three weekends after the approval of the posting announcement. Ex: If a posting was approved and posted by Talent Acquisition on July 1st, the Full Consideration Date would have to be July 17th. If this is an Accelerated Search (jobs with salaries under \$60,000 can qualify for Accelerated Searches), you would only need to advertise for two full weekends after the 'Approval/Posted' date. Ex: Posted July 1st, Full Consideration Date could be July 10th. Talent Acquisition will correct/update these dates before posting.

3. The Close Posting Date must be at least three full weekends after the Full Consideration Date to allow for late applicants.

|   | osting Details working Title                                                               | Academic Success Coordinator                                                                                                    | Note: The Working Title will pull over from the approved position description. Please be sure to spell out abbreviations and/or acronyms. |
|---|--------------------------------------------------------------------------------------------|----------------------------------------------------------------------------------------------------|----------------------------------------------------------------------------------------------------|
| ř | If this is a Research<br>Professional position,<br>select 'Yes'. Otherwise,<br>select 'No. | This field is required.  Example: Research As: oci Professional Position                                                                                                    | from the Research                                                                                                    |
| ı | Posting Number                                                                             |                                                                                                    | _                                                                                                    |
| l | Number of Vacancies                                                                        |                                                                                                    | Note: These four fields are optional. A Desired Start Date is required if any of                                                          |
| ı | Desired Start Date                                                                         |                                                                                                    | your required qualifications state "by anticipated/proposed state date". An                                                               |
| l | Position End Date (if temporary)                                                           |                                                                                                    | example is "Must be eligible to work in the United States by the proposed                                                                 |
|   | Open Posting Date                                                                          | The date the committee would like the posting posted. If                                                                                                    | start date".                                                                                                    |
| l |                                                                                            | The date the committee would like the posting posted. If                                                                                                    | as soon as possible, please leave blank.                                                                                                  |
|   | To ensure full consideration, applications must be received by 11:59pm                     |                                                                                                    |                                                                                                    |
| ۱ | (MT) on                                                                                    |                                                                                                    |                                                                                                    |
|   | Close Posting Date                                                                         | Close posting date is the date the posting is removed from close posing date needs to be three weekends after the full internal searches the close posting date needs to be two pool close posting date is the same as the full consideration. | ull consideration date. For Accelerated searches and weekends after the full consideration date. Open                                     |

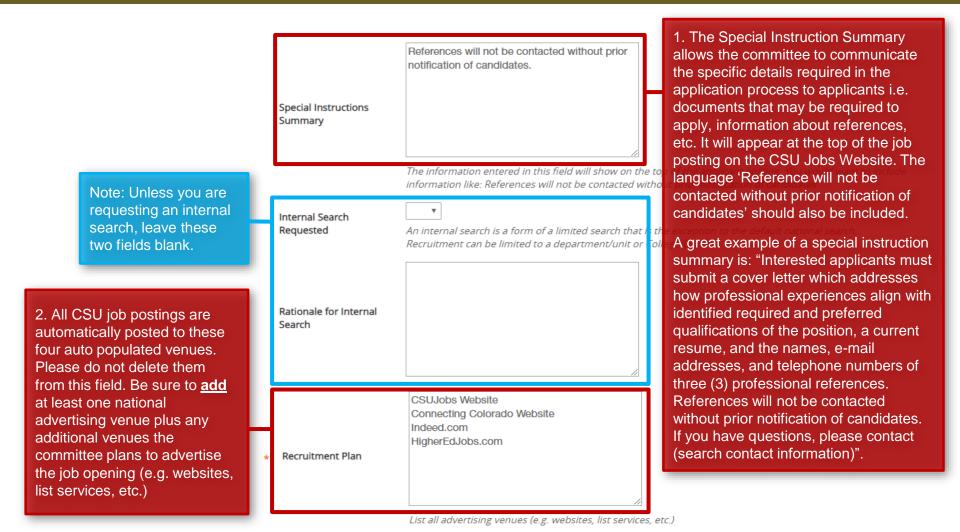

1. The Short Posting field allows Talent Acquisition to review and approve a 'bite-sized' version of the posting announcement. Some venues are expensive and may charge by the character. Because of this, the short posting can be used instead of the longer version. The short posting should include the title of the position, the location, a brief summary of the position, the 'Quick Link for Internal Postings' so applicants know where to apply, and the shortened EO/EA/AA and background check language that is auto-populated. Please do not delete the EO/EA/AA auto populated language. This should appear at the bottom of every short posting.

Note: The language in these two fields will pull through to the job posting and will be viewable by applicants.

|   | Pass Message                         | candidacy, you will be contacted.  Thank you for your interest in this position. Based on your responses to the questions on the employment application                                                                                                    |  |
|---|--------------------------------------|----------------------------------------------------------------------------------------------------|--|
| l | Fail Message                         |                                                                                                    |  |
|   | AP/Faculty Short Posting             | CSU is an EO/EA/AA employer and conducts background checks on all final candidates.  Note: The Pass Message and Fail Message fields contain the language applicants will see once they submit their application. If you choose to use disqualifying supplemental questions and an applicant 'self-disqualifies', the                                                                                                    |  |
| l | Quick Link for Internal              | Add the short posting to this field for other advertising at quick link in this field.  will receive the Fail Message. All othe applicants will see the Pass Message.                                                                                                    |  |
| Н | Postings                             | http://colostate-sb.peopleadmin.com/postings/57113                                                                                                    |  |
|   | Background Check<br>Policy Statement | Colorado State University (CSU) strives to provide a safe study, work, and living environment for its faculty, staff, volunteers and students. To support this environment and comply with applicable laws and regulations, CSU conducts background checks. The type of background check conducted varies by position and can include, but is not limited to, criminal (felony and misdemeanor) history, sex offender registry, motor vehicle history, financial history, and/or education verification. Background checks will be conducted when required by law or contract and when, in the discretion of the university, it is reasonable and prudent to do so.                                                                                                    |  |
|   | EEO Statement                        | Colorado State University is committed to providing an environment that is free from discrimination and harassment based on race, age, creed, color, religion, national origin or ancestry, sex, gender, disability, veteran status, genetic information, sexual orientation, gender identity or expression, or pregnancy and will not discharge or in any other manner discriminate against employees or applicants because they have inquired about, discussed, or disclosed their own pay or the pay of another employee or applicant. Colorado State University is an equal opportunity/equal access/affirmative action employer fully committed to achieving a diverse workforce and complies with all Federal and Colorado State laws, regulations, and executive orders regarding non-discrimination and affirmative action. The Office of Equal Opportunity is located in 101 Student Services. |  |
|   |                                      | The Title IX Coordinator is the Executive Director of the Office of Support and Safety Assessment, 123 Student Services Building, Fort Collins, CO 80523 -2026, (970) 491-7407.                                                                                                    |  |
|   |                                      | The Section 504 and ADA Coordinator is the Associate Vice President for Human Capital, Office of Equal Opportunity,                                                                                                    |  |

101 Student Services Building, Fort Collins, CO 80523-0160, (970) 491-5836.

1. Select one of the prepopulated Diversity Statements and paste it into the required field. This field is required. Copy and paste one of the below diversity statements into the text box above. If one of these statements is **Diversity Statement** not suitable for this position, please create your own for approval by OEO. 2. Enter the name, email address Ability to advance the department's commitment to diversity and inclusion through research, teaching and outreach with relevant programs, goals and activities. and/or phone number of the Demonstrated knowledge of, and relevant ability with, culturally diverse communities among potential search contact into the Search target and constituent populations. Personal or professional commitment to diversity as demonstrated by persistent effort, active planning, Contact field. This is the allocation of resources and/or accountability for diversity outcomes. individual applicants will reach •Reflecting departmental and institutional values, candidates are expected to have the ability to advance the Department's commitment to diversity and inclusion. out to if they have any questions Personal and professional commitment to diversity as demonstrated by involvement in teaching, research, and is often times the search creative activity, service to the profession and/or diversity/inclusion activities. chair or search support staff. This field is required. Search Contact Name and phone number and/or email address of contact for general questions about this position Use these two fields to enter. the name of your EO Coordinator and Applicant Manager for the Select Some Options **EO Coordinator** search. Entering their names here This field is required. Multiple individuals may be placed in the EO Coordinator field. will grant them access to the posting to complete their TMS Select Some Options user role duties. Multiple EO Applicant Manager Coordinators and Applicant Multiple individuals may be placed in the Applicant Manager field. If your EO Coordinator or Applicant Managers may be entered. Manager does not appear in the list, please contact OEO at oeo@colostate.edu or 491-5836. 4. When complete, click Save & Continue to continue to the Essential Job Duties tab. Save & Continue

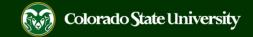

#### Posting – Essential Job Duties Tab

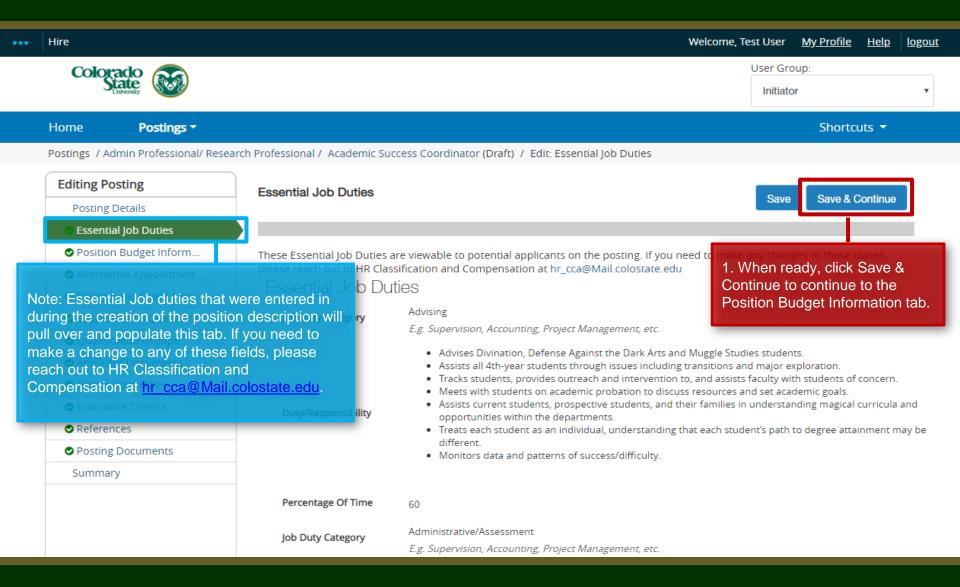

# Posting - Position Budget Information Tab (optional)

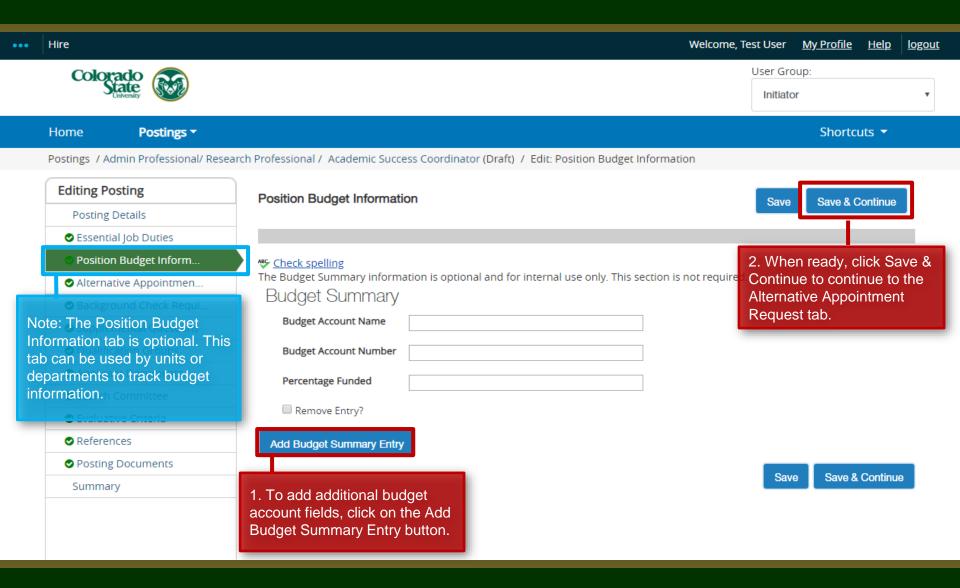

# Posting - Alternative Appointment Request Tab

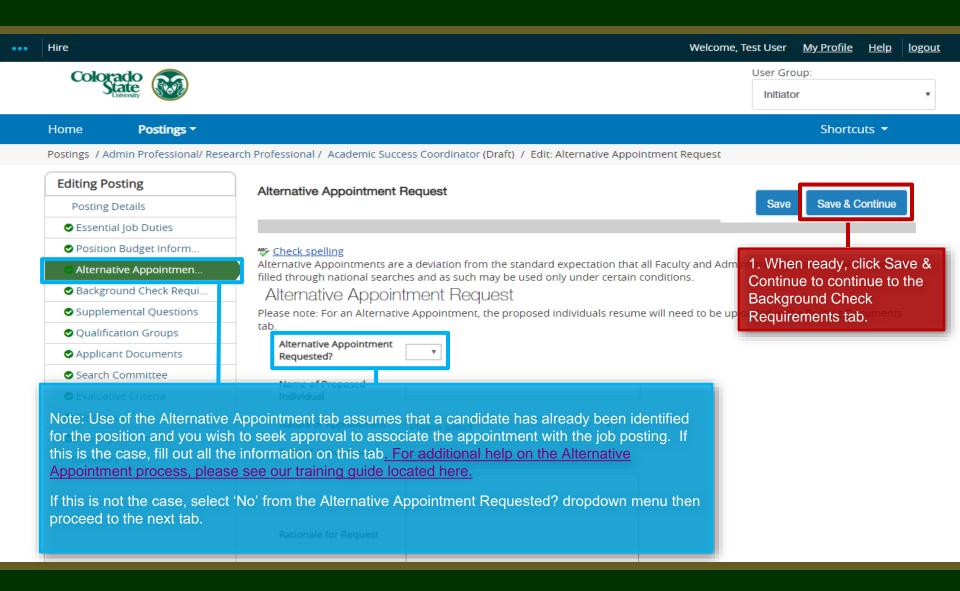

### Posting - Background Check Requirement Tab

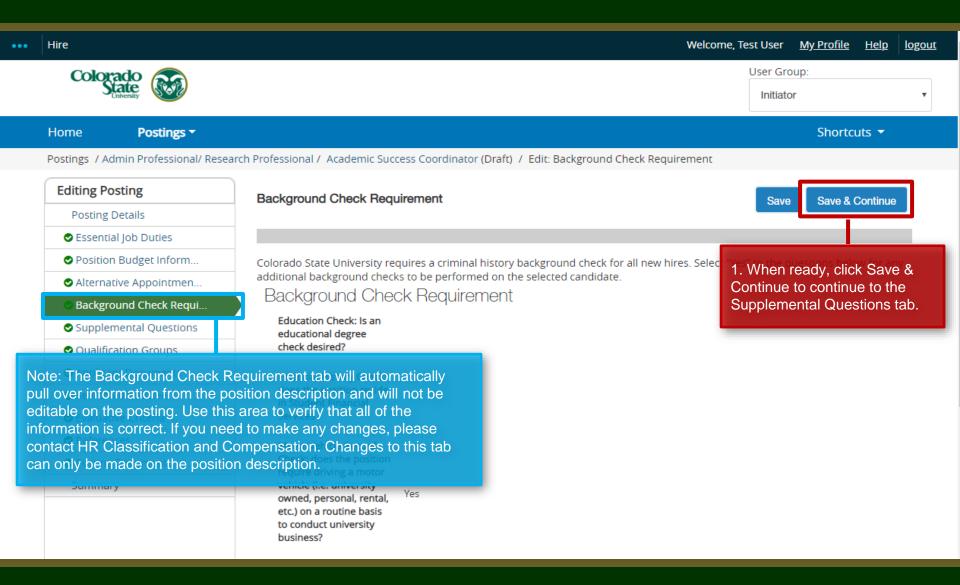

# Posting - Supplemental Questions Tab

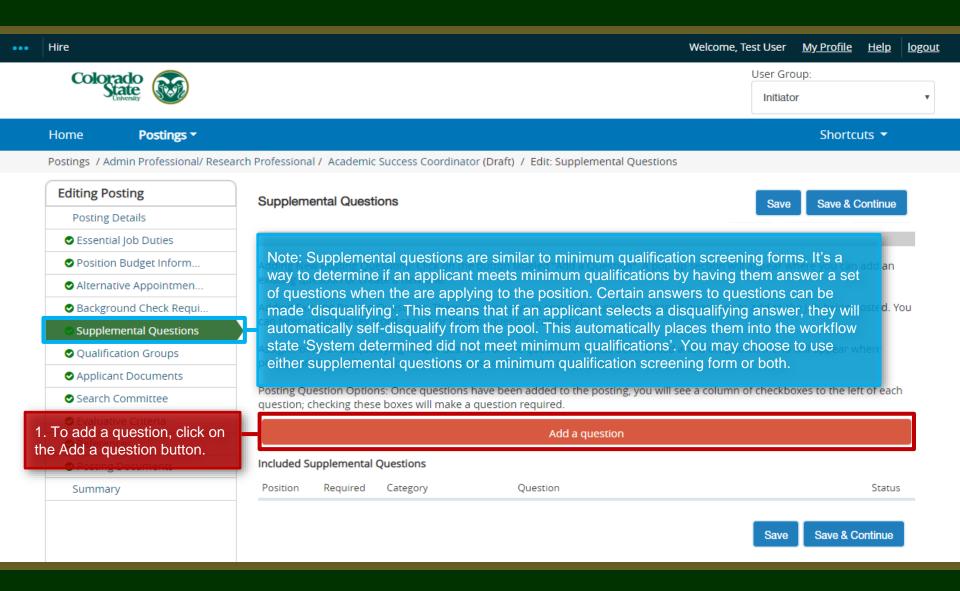

# **Posting – Adding Supplemental Questions**

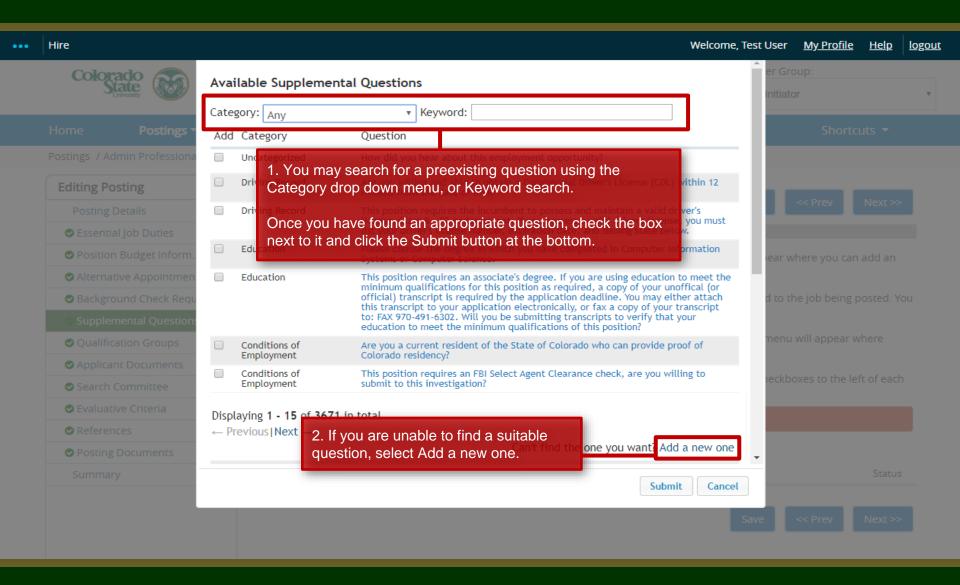

# Posting – Adding Supplemental Questions (cont.)

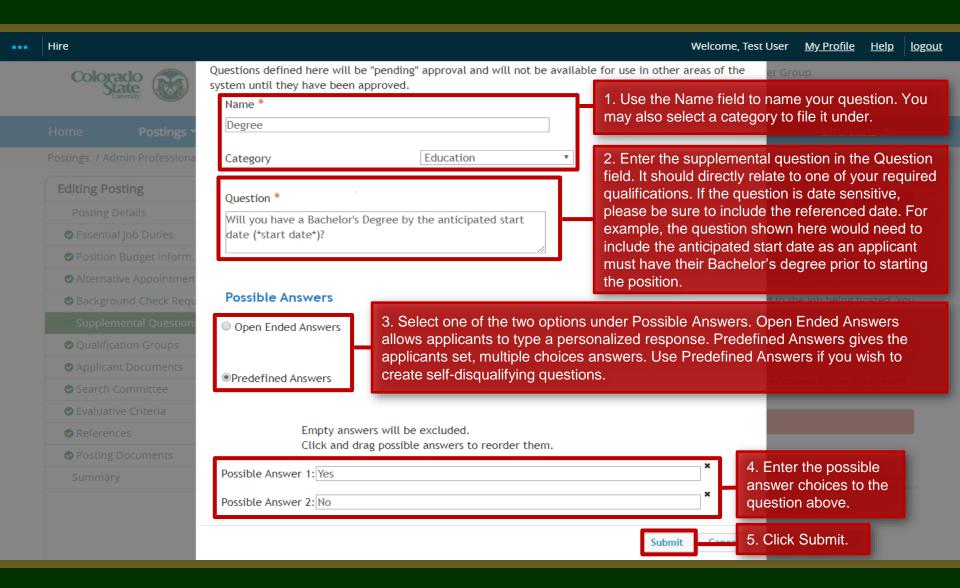

# Posting – Adding Supplemental Questions (cont.)

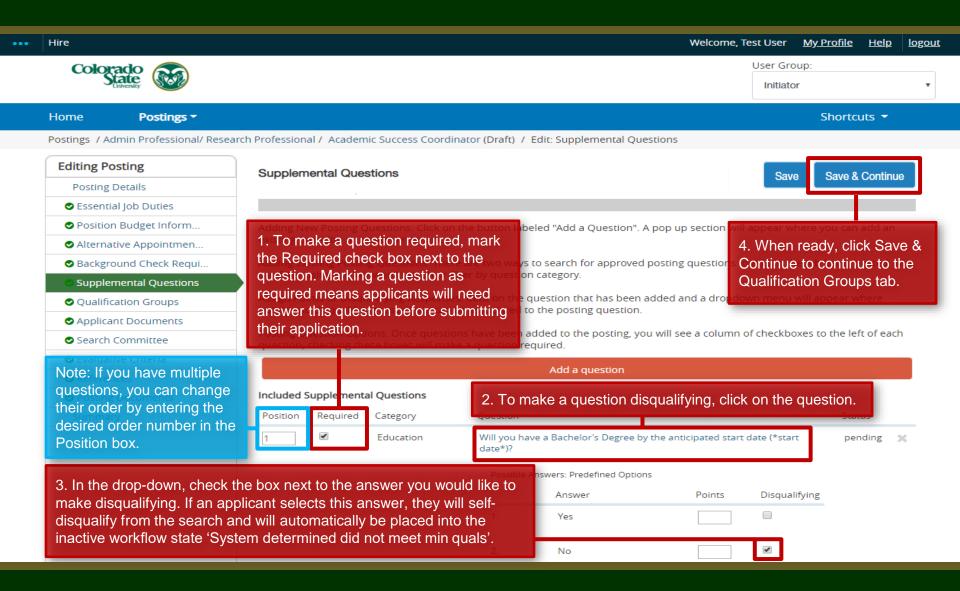

# Posting - Qualification Groups Tab (not currently used)

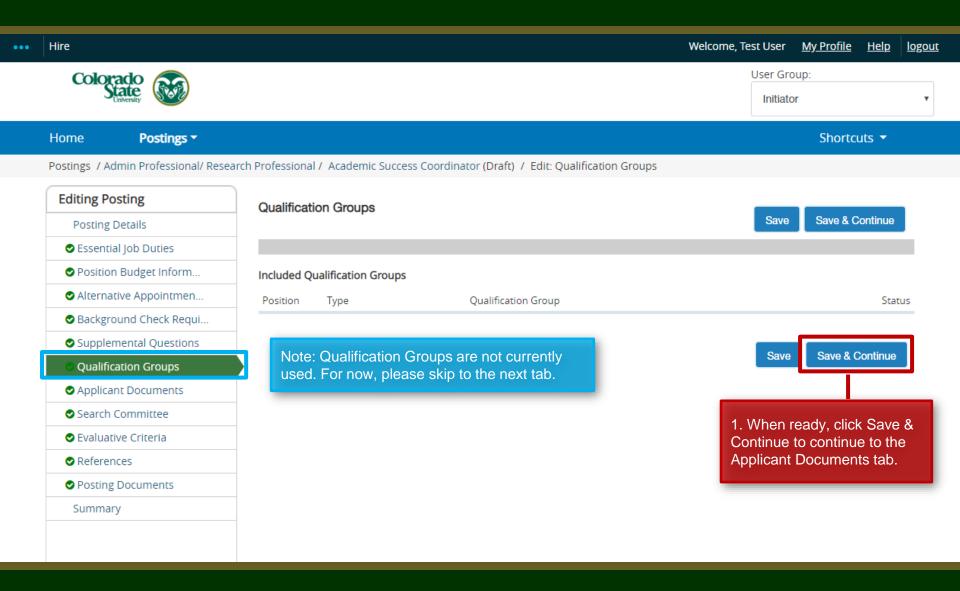

#### **Posting - Applicant Documents Tab**

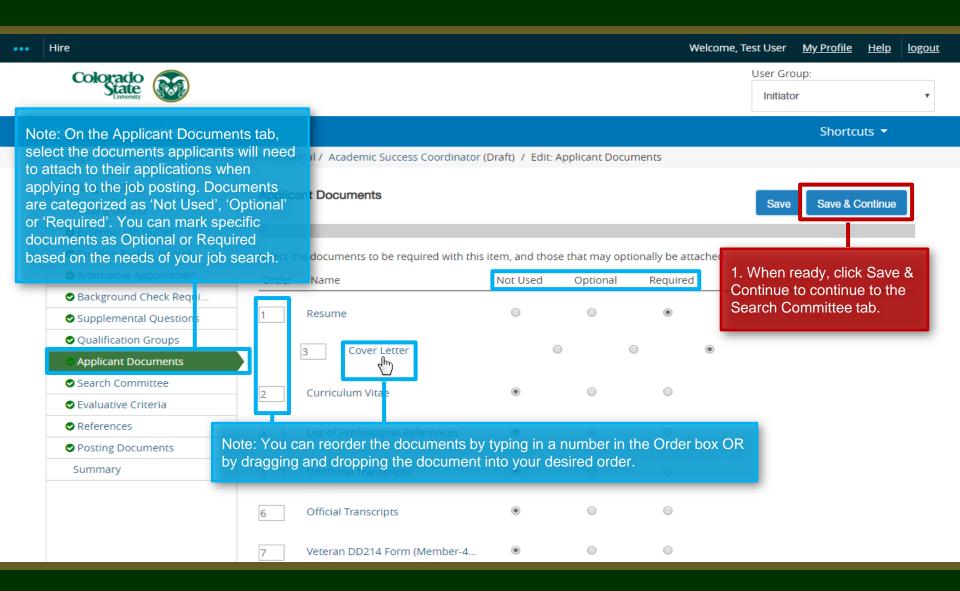

### **Posting - Search Committee Tab**

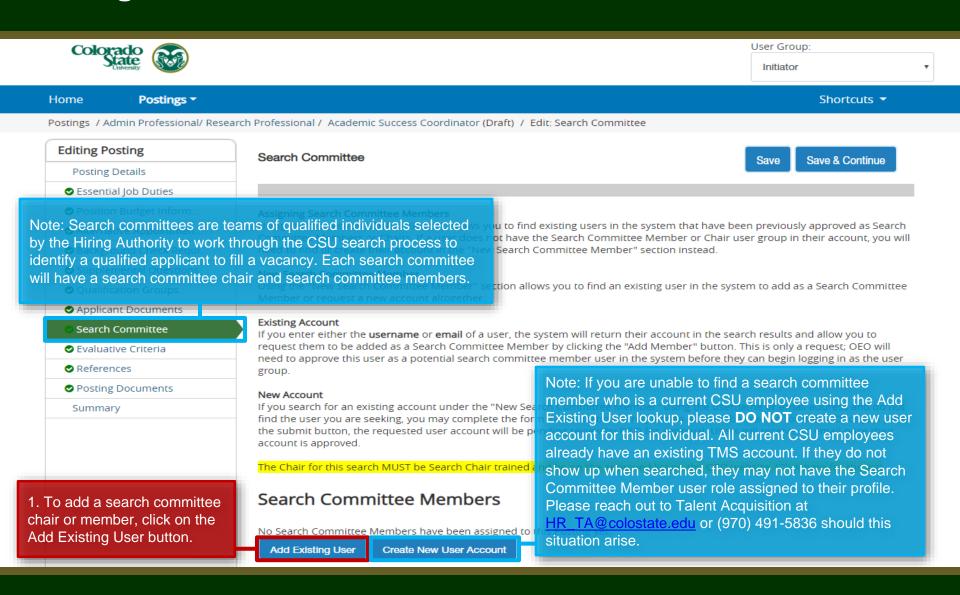

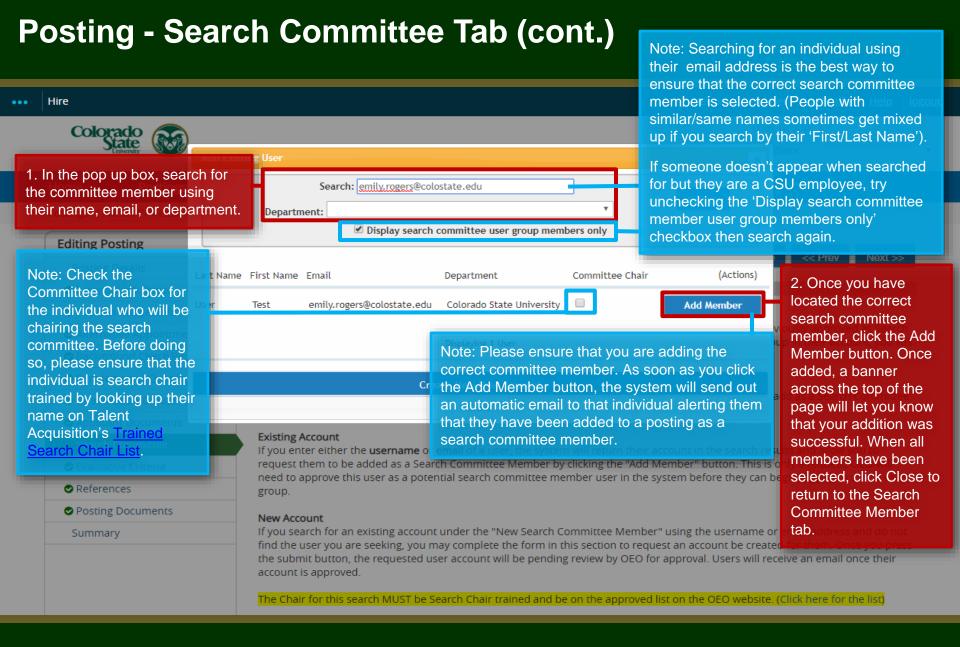

# Posting - Search Committee Tab (cont.)

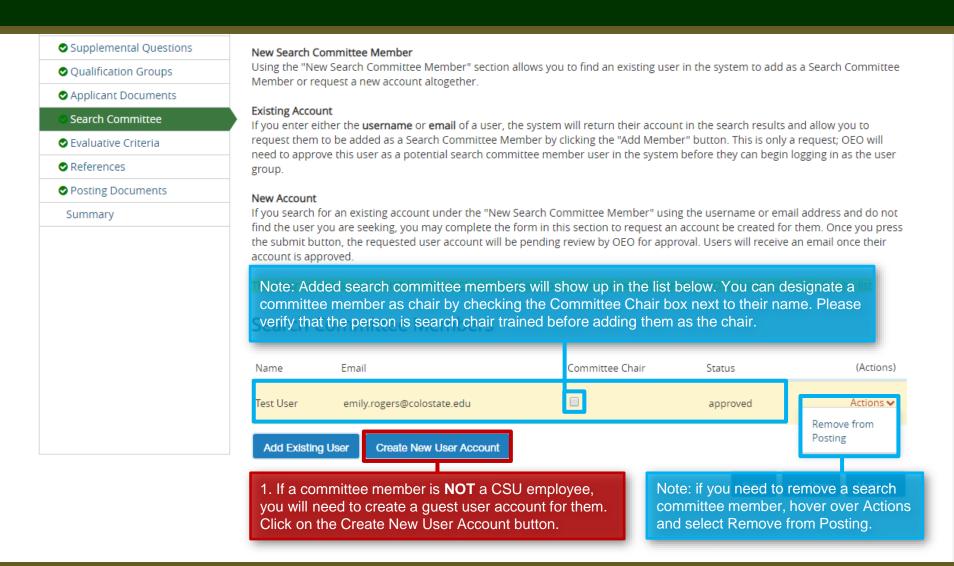

# Posting - Search Committee Tab - Guest User (cont.)

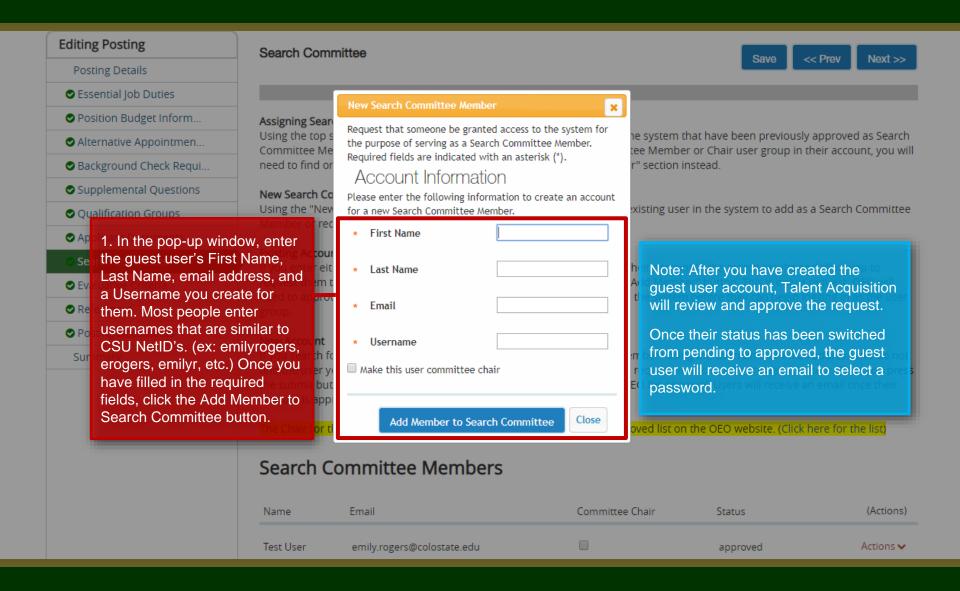

# Posting - Search Committee Tab (cont.)

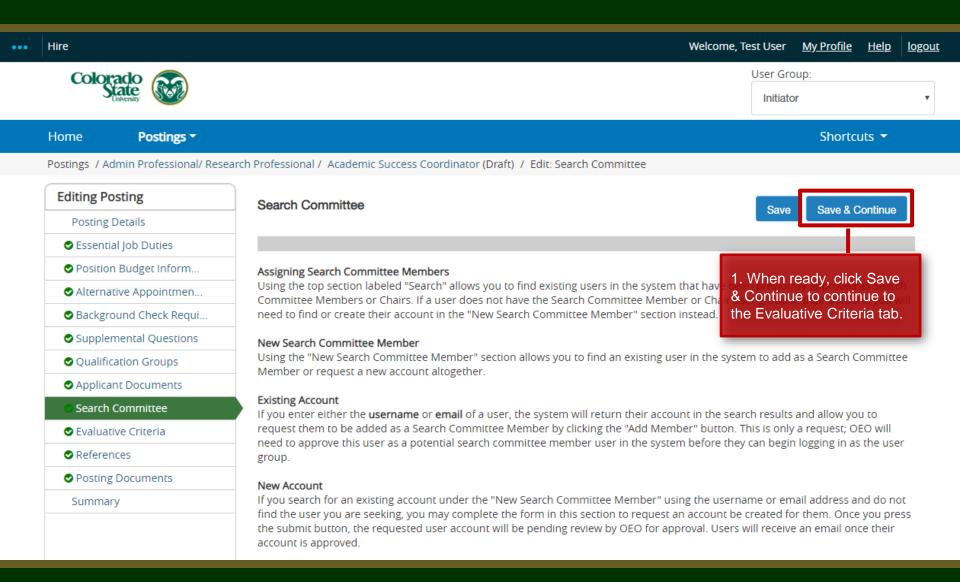

# Posting - Evaluative Criteria Tab (Not Recommended)

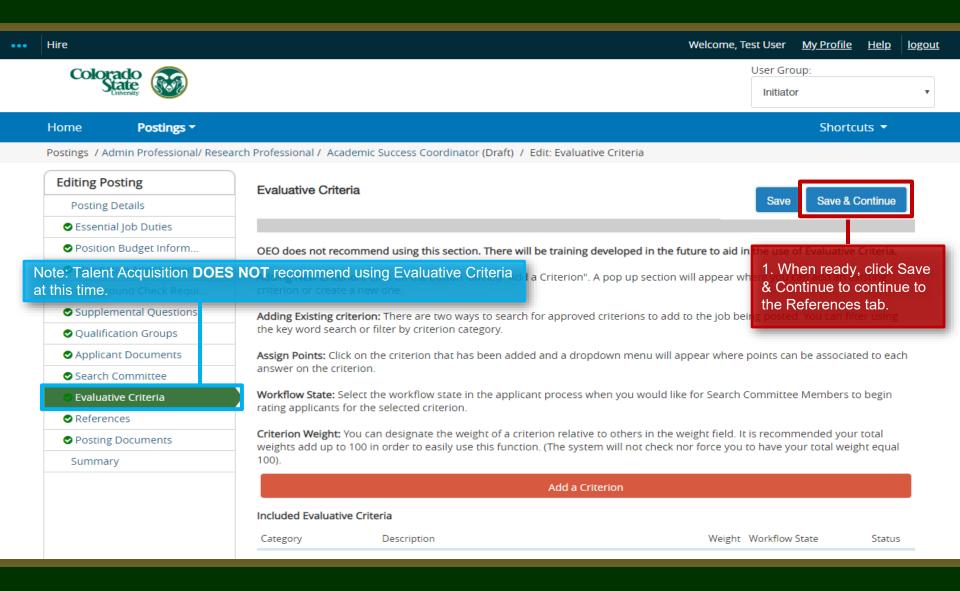

#### Posting – References Tab

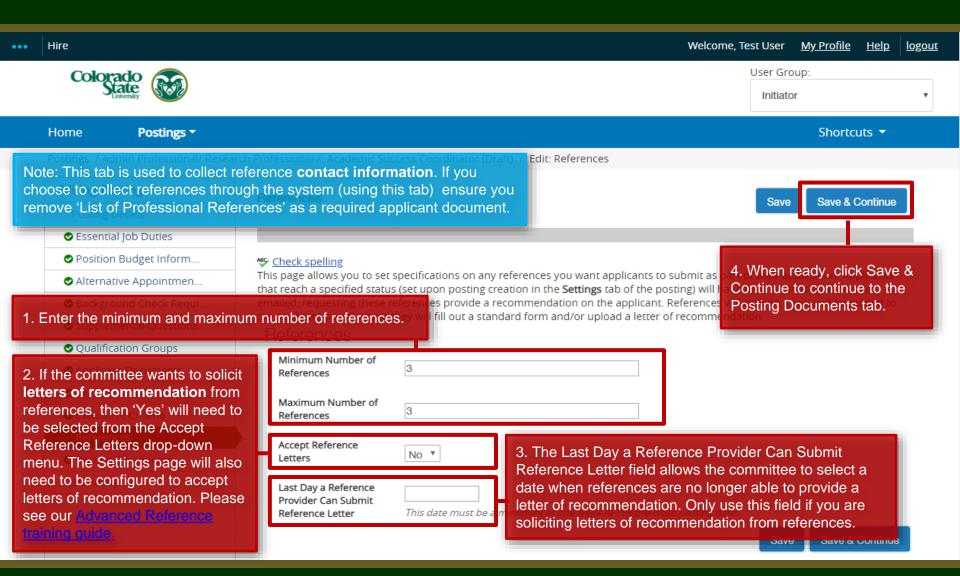

# Posting – Posting Documents Tab

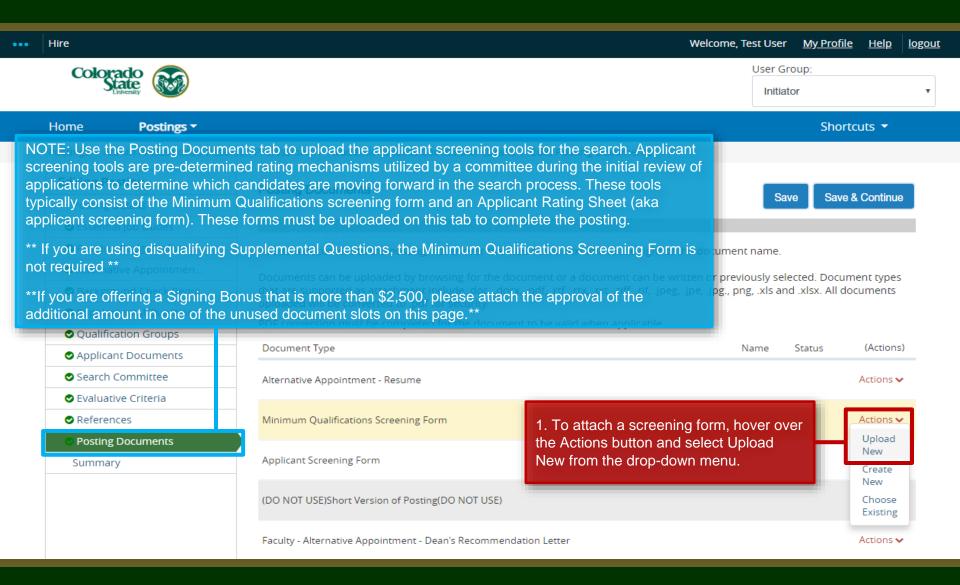

# Posting – Posting Documents Tab (cont.)

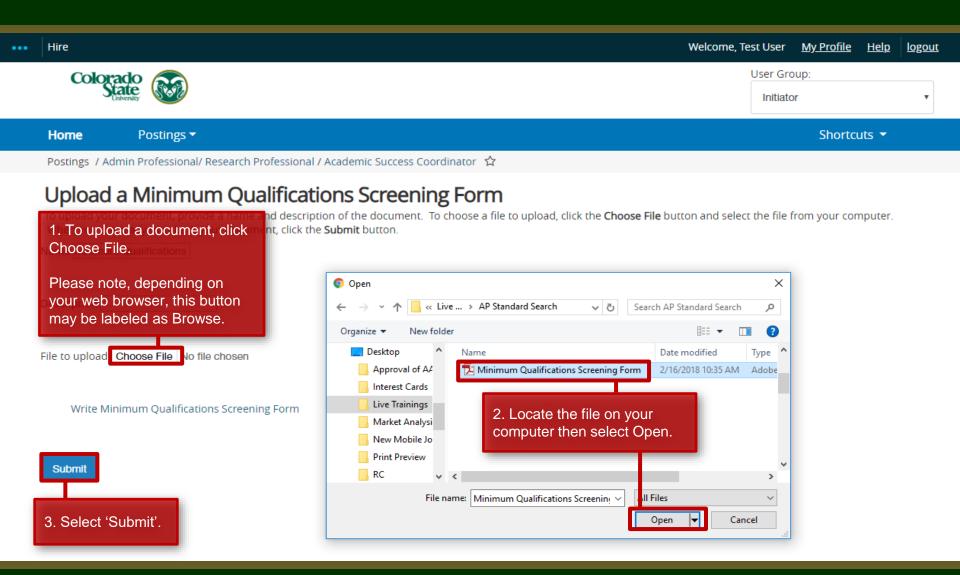

# Posting – Posting Documents Tab (cont.)

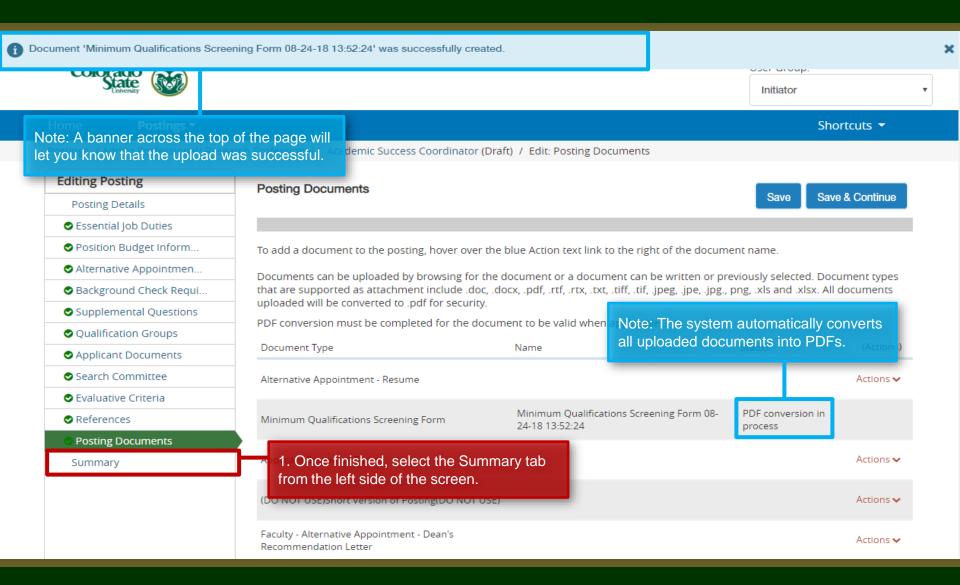

# Posting – Summary page

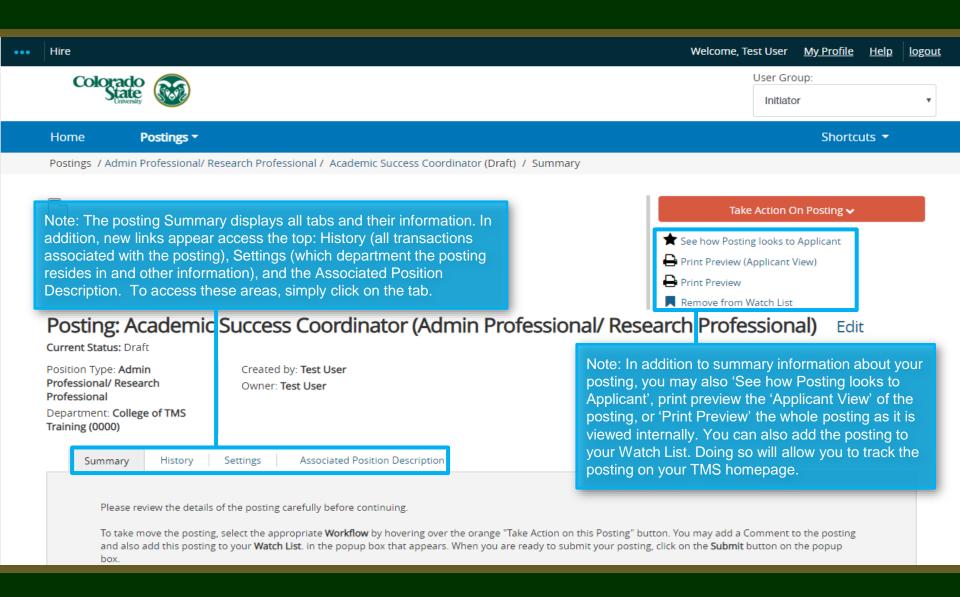

# Posting – Move in Workflow (from Initiator to EO Coordinator)

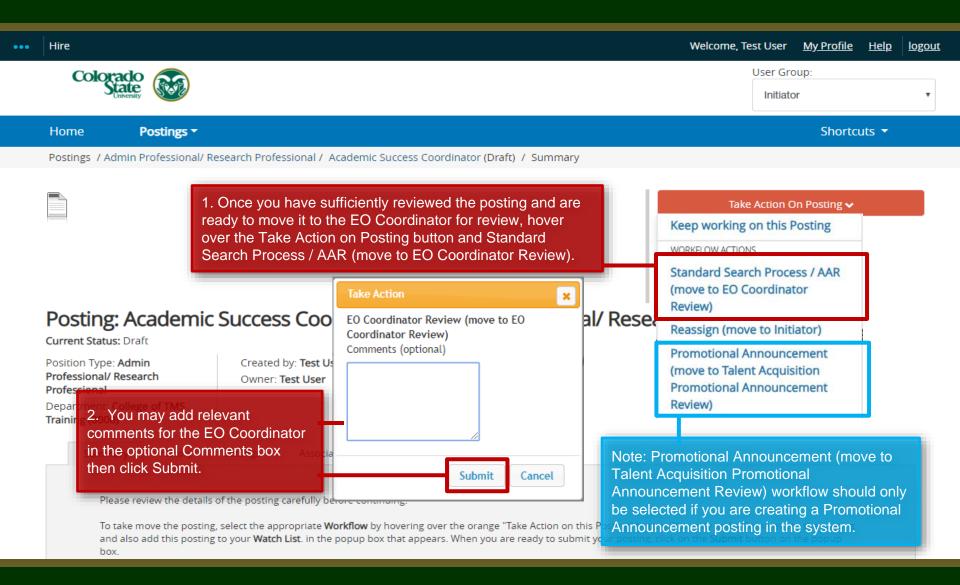

# Posting – Move in Workflow (from EO Coordinator to Hiring Authority )

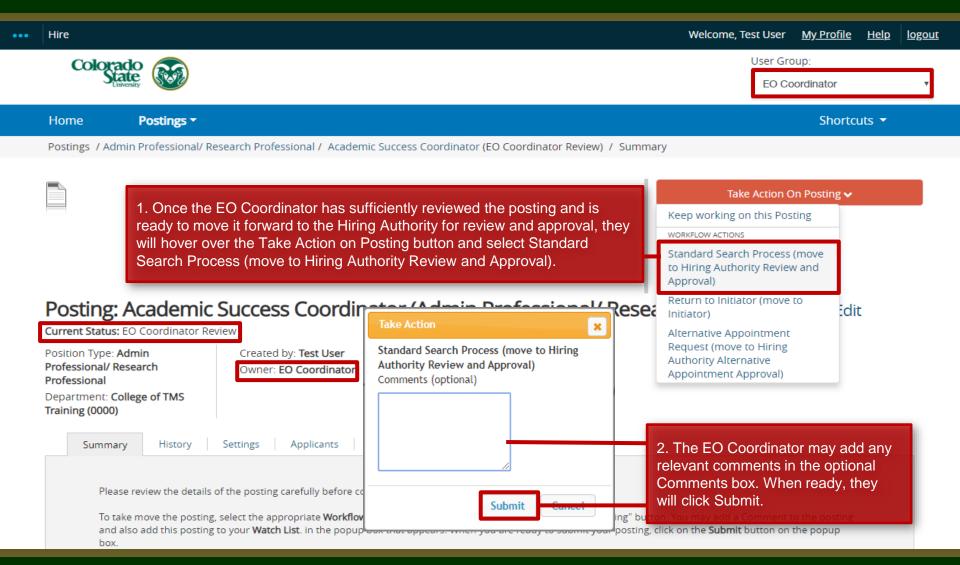

# Posting - Move in Workflow (from Hiring Authority to Talent Acquisition )

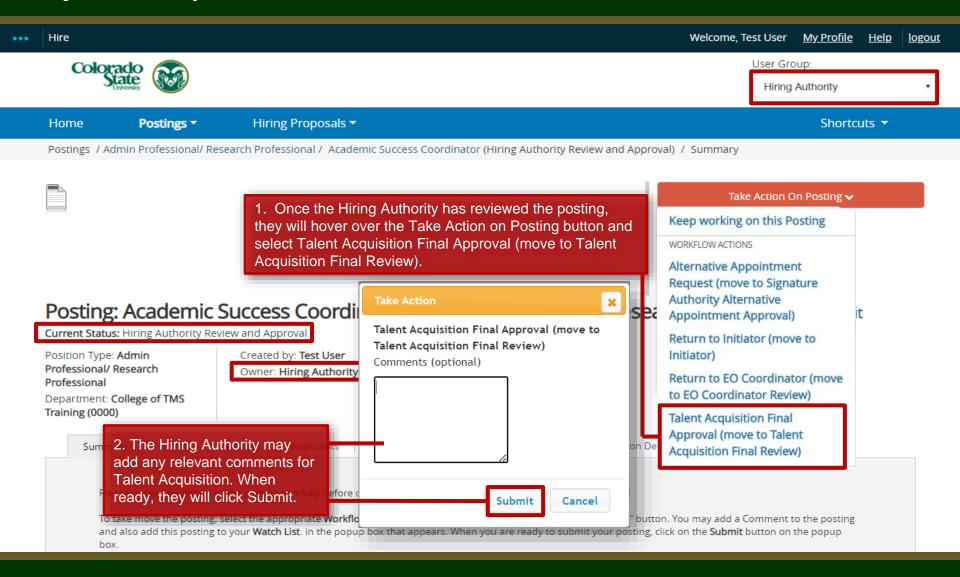

### Final Review and Approval – Talent Acquisition

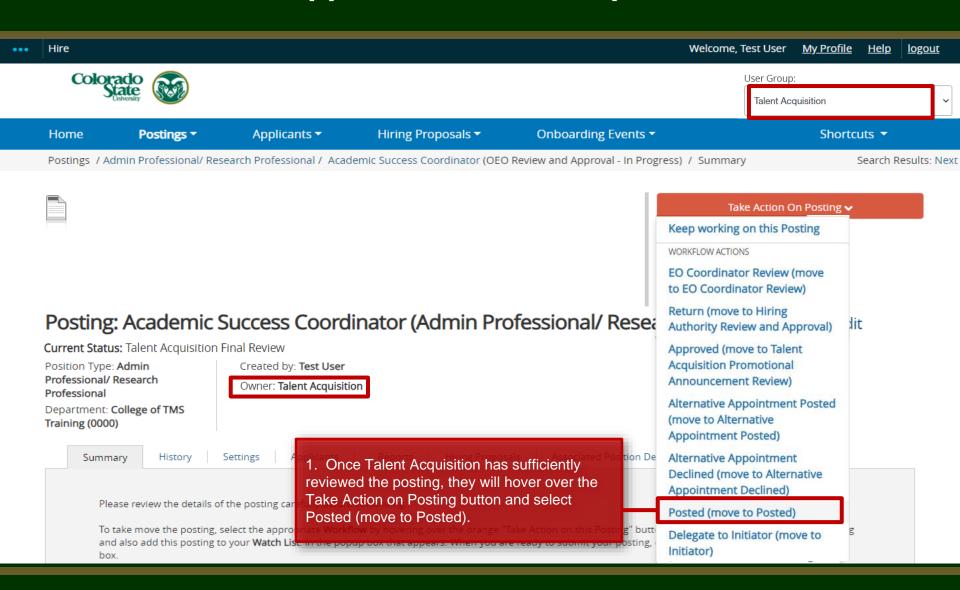

# **Posting Approved E-mail**

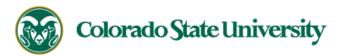

Hello Test User,

The Academic Success Coordinator position (Posting #: 201800487AP) has been placed in the status of "Posted."

Advertising for this position can now begin. Please work with your support staff if you will be posting this announcement in other venues.

Position #: 012345.0001

Job Title: Academic Success Coordinator

Department: College of TMS Training

Thank you,

Office of Equal Opportunity

oeo@colostate.edu

970-491-5836

Note: The Applicant Manager will receive an email notification from the system saying that the posting has been approved. You may now begin advertising in your selected recruitment venues.

Note: All postings are automatically added to the CSU Jobs website, Connecting Colorado, Indeed.com, and HigherEdJobs.com.

If you have an issue or questions please see our training website at http://oeo.colostate.edu/talent-management-system-tms or email OEO at oeo@colostate.edu

# Need further help?

Please visit the Talent Acquisition website for more resources on the CSU Talent Management System (TMS) at:

https://hr.colostate.edu/talentacquisition/

For additional help, contact

the Talent Acquisition department at

hr ta@colostate.edu